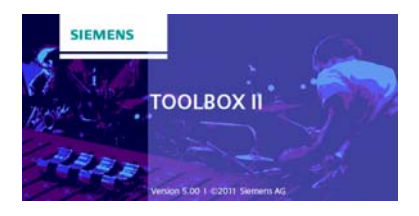

# **TOOLBOX II Version 5.0**

Die TOOLBOX II unterstützt während der gesamten Lebensdauer einer Anlage umfassend alle Phasen des Anlagen-Engineerings wie z.B. Konfiguration, Projektierung, Diagnose, Test, Dokumentation und Wartung.

Schlagworte wie Integration, Vernetzbarkeit, durchgängige Datenhaltung und redundanzfreie Dateneingabe sind heute eine absolute Muss-Anforderung an Engineeringsysteme. Die TOOLBOX II erfüllt all diese genannten Anforderungen und bedient sich modernster technologischer Methoden, die das Anlagen-Engineering vereinfachen. Dadurch wird ein hocheffektives Arbeiten im gesamten Engineeringvorgang ermöglicht.

Die TOOLBOX II Version 5.0 bietet nicht nur neue Funktionen sondern rundet auch die Funktionen bzw. Technologien der Vorgängerversion TOOLBOX II Version 4.10 ab. Dazu zählen die Unterstützung aktueller Betriebssysteme und Funktionen in den Bereichen CAEx plus, Usability und Ankopplung zu SICAM PAS CC.

Weiters wird eine aktuelle Version der Oracle-Datenbank verwendet, die einige technische Vorteile bietet.

Das Engineering und damit die Erfassung und Modellierung der Anlagendaten stellen hochwertige Investitionsgüter dar.

Aus dieser Betrachtung folgt selbstverständlich, dass existierende Engineering-Daten der bestehenden TOOLBOX II Version 4.x (Backup/Export-Files) weiterverwendet werden können und damit in die neue TOOLBOX II Version 5.0 importiert werden können.

Die neue Version der TOOLBOX II Version 5.0 beinhaltet folgende Erweiterungen und Verbesserungen:

# **Features**

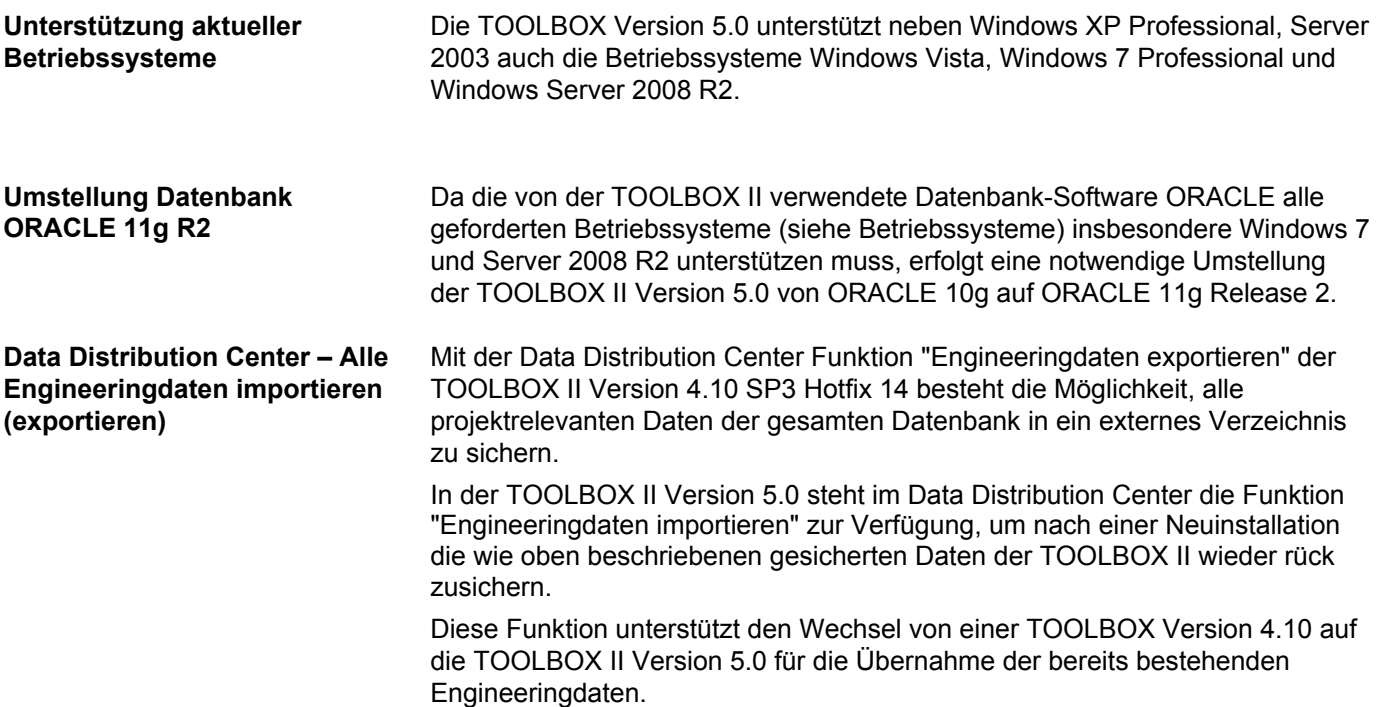

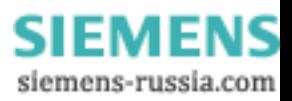

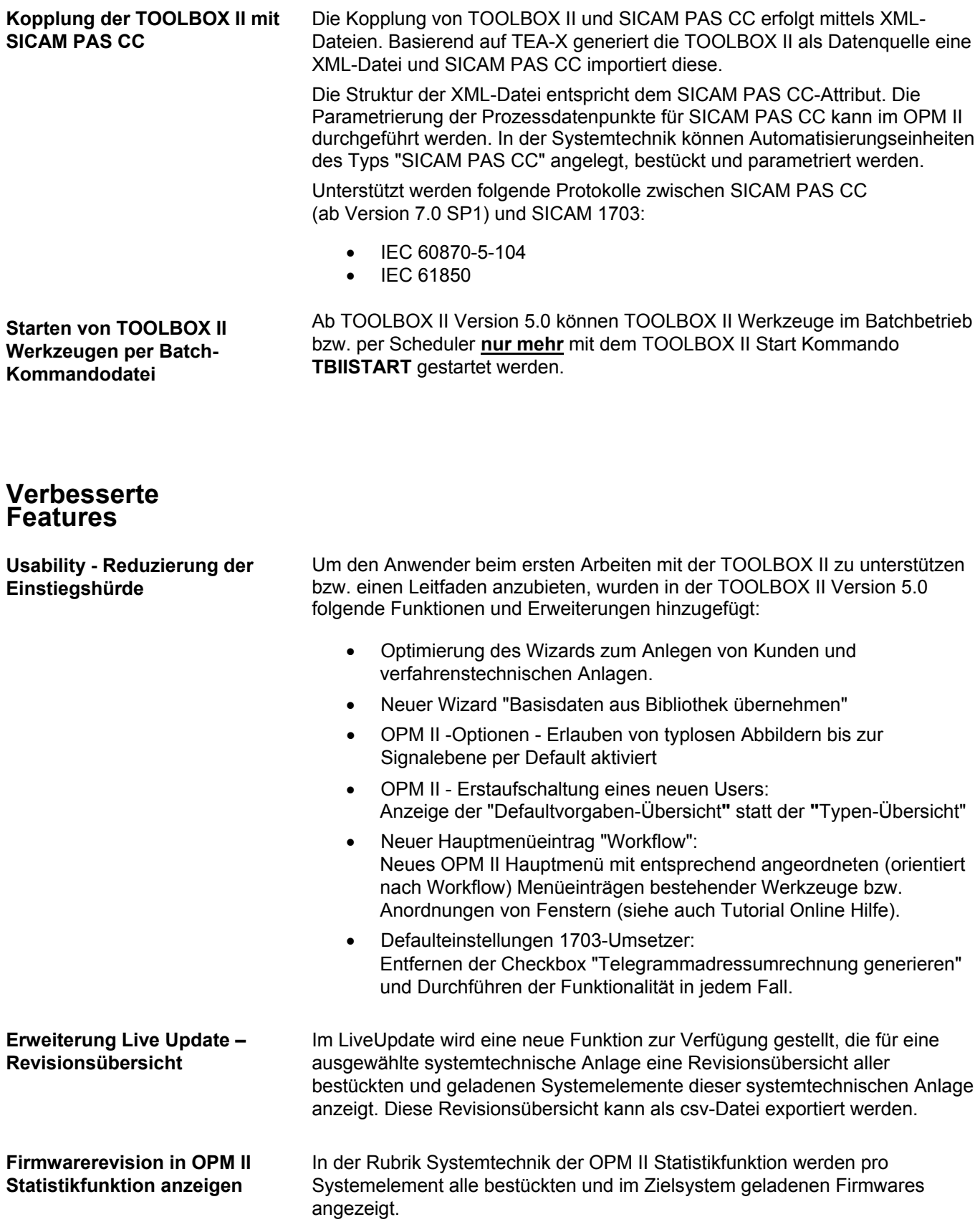

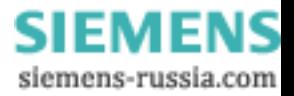

# **Neue Features für CAEx plus**

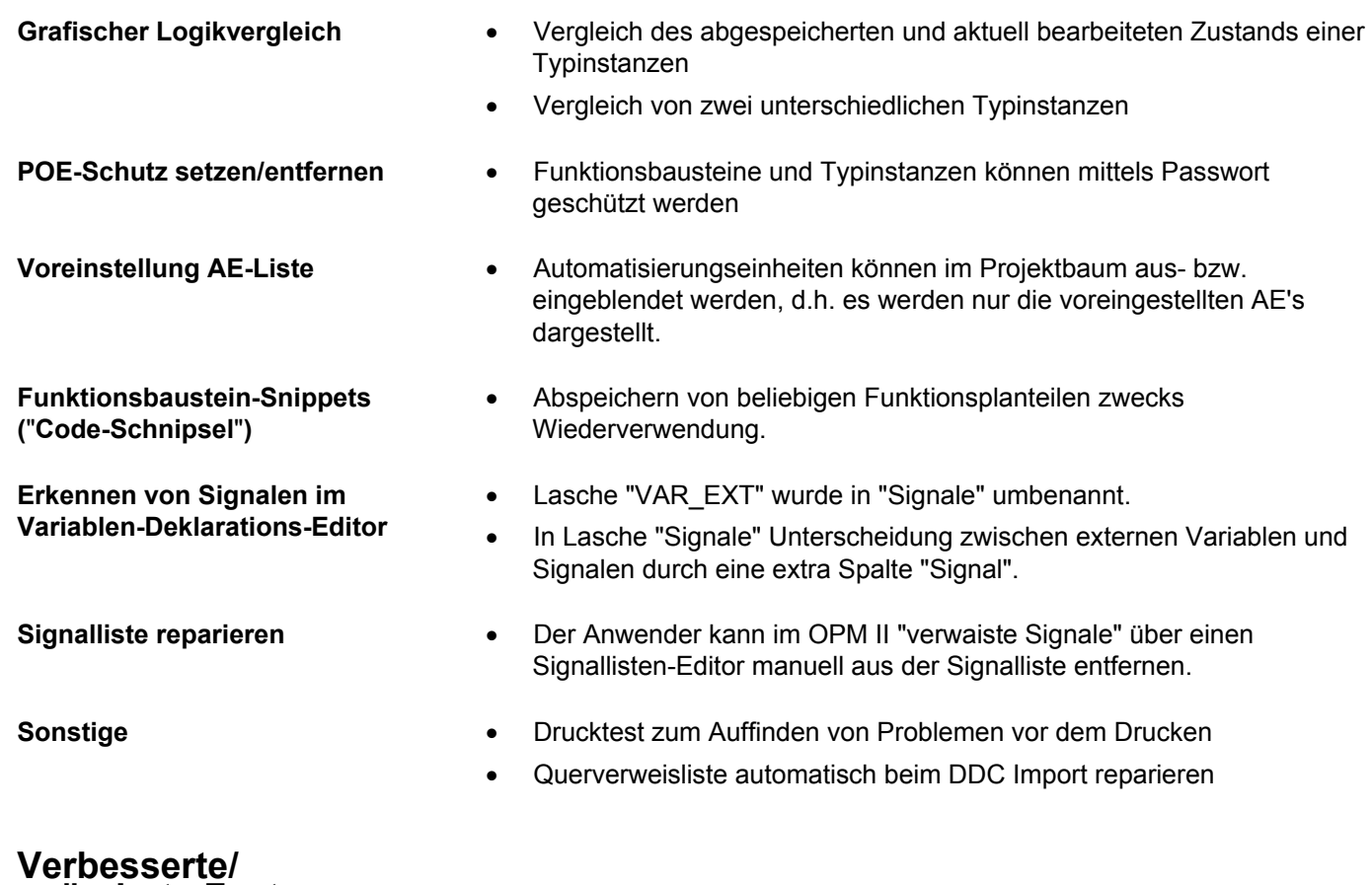

# **geänderte Features für CAEx plus**

- Selektionen von Funktionsbausteinen andocken Verbindungen für mehrere Anschlüsse auf einmal erstellen.
- Erweiterung der Suchfunktion aus Typinstanz-Editor
- Erweiterung des Daten-Typs "Aufzählung"
- Unterstützung von unterschiedlichen Fensterdarstellungen und anordnungen (Docking Windows)
- Neue Funktionen zum Ausrichten von Objekten im Funktionsplan-Editor
- Einfügen und Löschen von Zeilen bzw. Spalten von Funktionsplan-Blättern
- Linienzug schließen beim Löschen von Objekten
- Verbindungen ziehen/setzen mit größerer Toleranz
- Verbesserte Darstellung des Online-Tests bzw. der Offline Simulation bezüglich Farbgebung, Hot-Key-Debugging und Code-Generierung
- Einbetten von OLE-Objekten in Funktionsbausteinen und Typinstanzen
- Funktionsbausteine können mit HTML-Links (http, https, ftp) versehen werden oder mit Links auf Dateien, die im Projekt abgelegt wurden
- Filtermöglichkeit nach Fehlerkategorie in der Fehlerstatus-Anzeige
- Konnektoren können bei Platzmangel verkleinert werden

# **Kompatibilität**

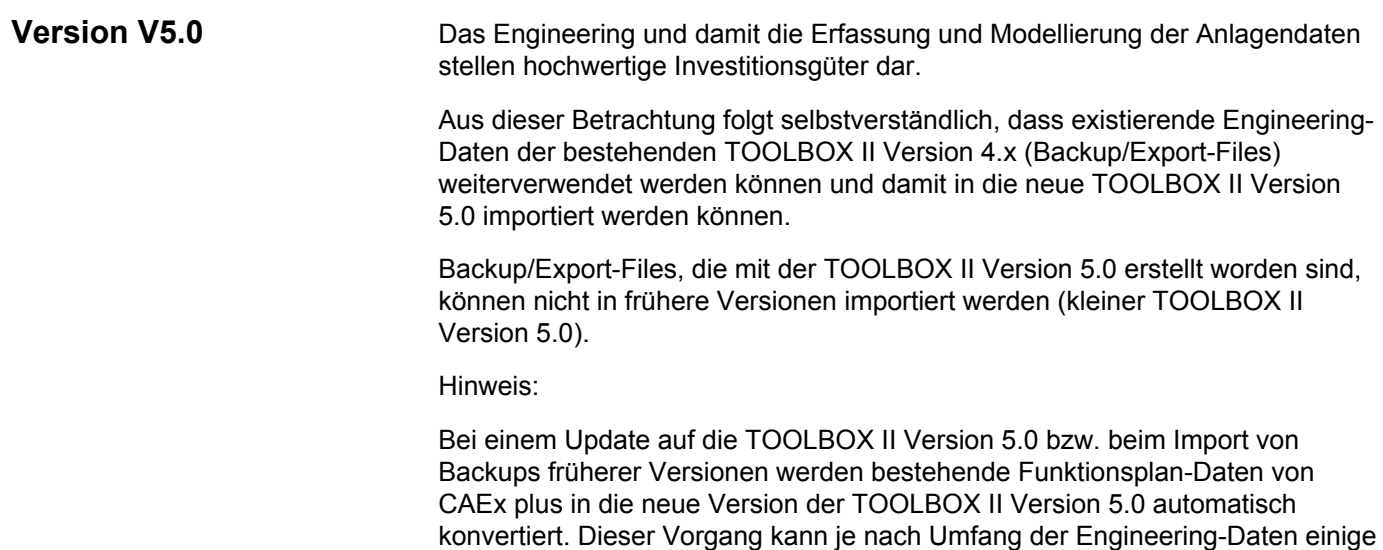

# **Systemanforderungen**

## **Installation**

Für die Installation der TOOLBOX II sind folgende Voraussetzungen erforderlich:

Zeit dauern.

- DVD oder BluRay-Laufwerk
- Windows Administrator-Rechte (Lese- und Schreib-Rechte auf das Dateisystem und die Windows Registry)
- Es darf für die Installation der TOOLBOX II Version 5.0 am Installations-PC keine andere TOOLBOX II Version installiert sein
- NTFS-Filesystem
- Es muss ein C:\-Laufwerk existieren
- Mindestens 5 GB freier Festplattenspeicher
- Mindestens 2 GB installierten Hauptspeicher

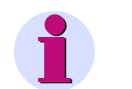

### **Hinweis**

- Microsoft Visual C++ 2008 SP1 Redistributable Package (x86) wird bei der Installation automatisch installiert
- Windows Installer 4.5 wird bei der Installation automatisch installiert

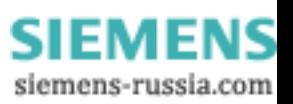

## **Software**

Für den Betrieb der TOOLBOX II werden ausschließlich folgende Betriebssysteme unterstützt:

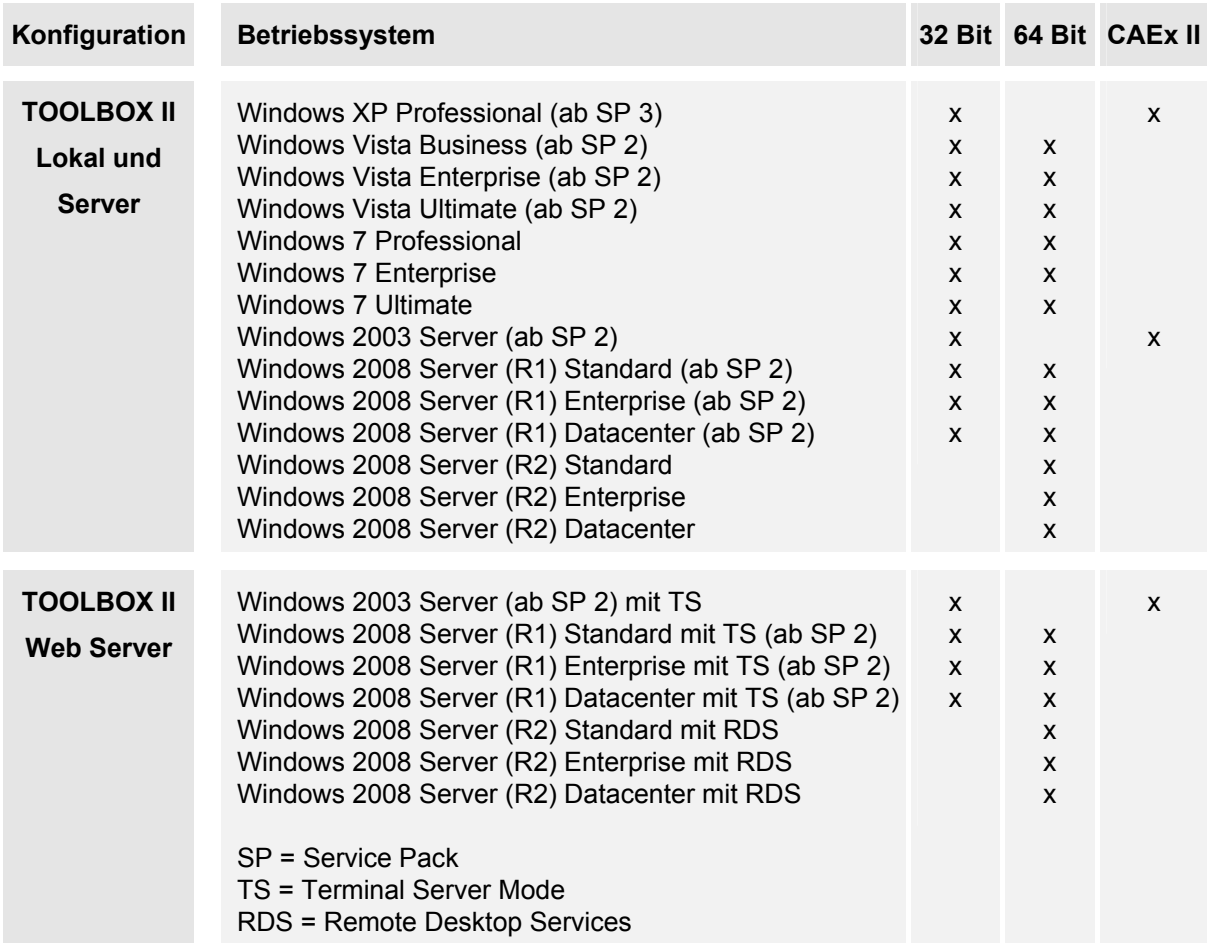

Es muss das verlangte Service Pack und alle von Microsoft aktuell zur Verfügung stehenden Updates installiert sein.

Für den Betrieb der TOOLBOX II sind folgende Voraussetzungen erforderlich:

- **Rechte der Gruppe "Benutzer"** unter Microsoft Windows
- Installiertes TCP/IP
- Erforderliche Windows-Ländereinstellungen:
	- ─ 'Punkt' für Dezimaltrennzeichen und 'Komma' für das Tausendertrennzeichen müssen unterschiedlich sein.
	- ─ als Trennzeichen darf kein 'einfaches Hochkomma' verwendet werden.
- Verwendung von Windows Fonts in Normalgröße (96 DPI)
- Microsoft Internet Explorer Version 6.0 oder höher
- Für das Betrachten von Videos und weiterführende Dokumentation der Onlinehilfe sind folgende Anwendungen erforderlich:
	- ─ Ein installierter aktueller Microsoft Windows Mediaplayer (www.microsoft.com)
	- ─ Ein installierter aktueller Adobe Acrobat Reader (www.adobe.com)

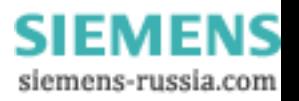

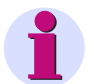

#### **Hinweis**

Das Werkzeug CAEx II kann nur in Windows XP und Windows Server 2003 installiert werden, da alle anderen Betriebssysteme den DOS-Vollbildmodus nicht mehr unterstützen (siehe Tabelle oben).

Aktuelle Informationen zum Betrieb von CAEx II unter MS Windows 7:

- TOOLBOX II Online Hilfe im *Kapitel "CAEx II* | Betrieb von CAEx II unter MS Windows 7"
- Siemens Homepage [http://www.energy.siemens.com](http://www.energy.siemens.com/) unter *Automation, Controls, Protection & Electrical | Automation, Controls & Protection for Power Transmission and Distribution | Substation Automation | TOOLBOX II* im Bereich Downloads (TBII\_CAEXII\_WIN7\_BHB\_GER.pdf).
- Das Installationshandbuch TBII\_CAEXII\_WIN7\_BHB\_GER.pdf befindet sich außerdem im Root-Verzeichnis der Installations-DVD.

## **Virtualisierung**

Die TOOLBOX II Version 5.0 kann in folgenden Host/Guest-Konfigurationen in einer virtuellen Umgebung der Firma VMware ([www.vmware.com](http://www.vmware.com/)) betrieben werden.

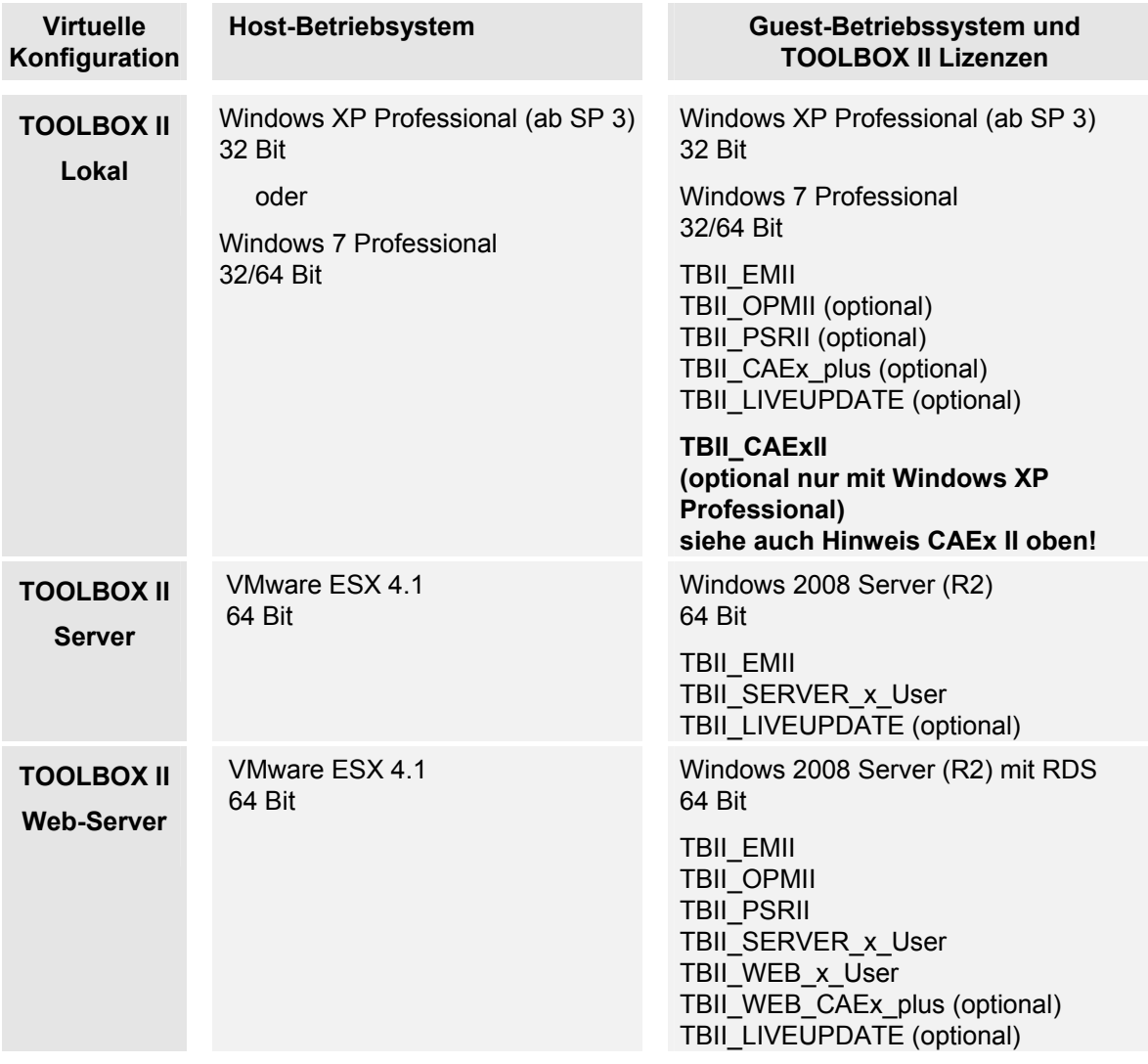

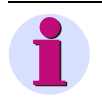

#### **Hinweis**

Für den Betrieb des VMware Guest sind die Mindestanforderungen bezüglich Prozessorleistung, Haupt- und Festplattenspeicher wie in der Tabelle Hardwarevoraussetzungen (siehe unten) beschrieben erforderlich.

> **SIEMENS** siemens-russia.com

## **Hardware**

Die erforderlichen Hardwareanforderungen unterscheiden sich je nach Betrieb der TOOLBOX II.

Dabei ist zu unterscheiden, ob die TOOLBOX II auf einem lokalen PC oder in einer Client/Server-Konfiguration betrieben wird.

Es wird darauf hingewiesen, dass beim Speicherausbau des PC der Speicherbedarf und auch der Festplattenplatz des Betriebssystems und alle parallel zur TOOLBOX II laufenden Applikationen (z.B. Microsoft Access, Microsoft Word, Microsoft Outlook usw.) bzw. Speicherverbrauch von OnBoard-Grafikkarten zu berücksichtigen sind.

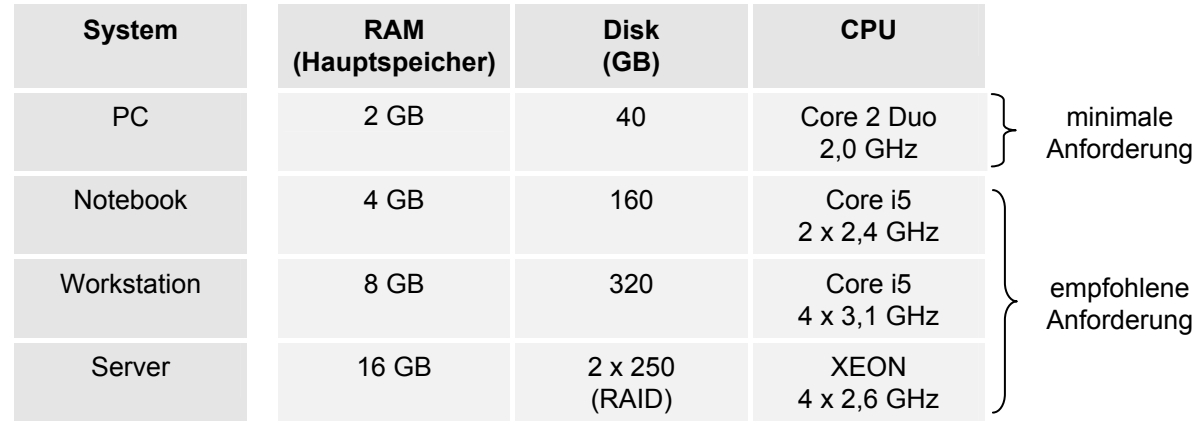

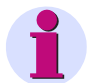

### **Hinweis**

### **CAEx plus (PLC für SICAM 1703)**

Für CAEx plus ist der Einsatz eines USB-Dongles erforderlich. Dazu ist ein freier USB-Steckplatz nötig.

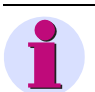

## **Hinweis**

### **CAEx II (PLC für SK 1703 und Ax 1703)**

Für den Betrieb von CAEx II ist unbedingt ein PC mit EGA Grafikauflösung notwendig. Ob CAEx II auf einem PC fehlerfrei arbeitet, kann mit einem Testprogramm ermittelt werden. Dieses Testprogramm befindet sich auf der Siemens Homepage [http://www.energy.siemens.com](http://www.energy.siemens.com/) unter *Automation, Controls, Protection & Electrical | Automation, Controls & Protection for Power Transmission and Distribution | Substation Automation | TOOLBOX II* im Bereich Downloads.

Für CAEx II ist der Einsatz eines USB-Dongles erforderlich. Dazu ist ein freier USB-Steckplatz nötig.

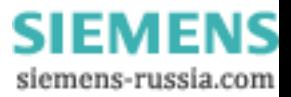